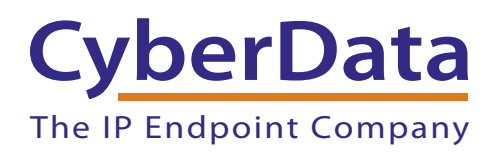

# *Avaya ANS, SES, CM, and CS1000 Configurations with Cyberdata V3 Paging Server/IP Speakers for Overhead Paging*

Document Part #*930442B*

*CyberData Corporation 3 Justin Court Monterey, CA 93940 (831) 373-2601*

COPYRIGHT NOTICE: © 2012, CyberData Corporation, ALL RIGHTS RESERVED.

This manual and related materials are the copyrighted property of CyberData Corporation. No part of this manual or related materials may be reproduced or transmitted, in any form or by any means (except for internal use by licensed customers), without prior express written permission of CyberData Corporation. This manual, and the products, software, firmware, and/or hardware described in this manual are the property of CyberData Corporation, provided under the terms of an agreement between CyberData Corporation and recipient of this manual, and their use is subject to that agreement and its terms.

DISCLAIMER: Except as expressly and specifically stated in a written agreement executed by CyberData Corporation, CyberData Corporation makes no representation or warranty, express or implied, including any warranty or merchantability or fitness for any purpose, with respect to this manual or the products, software, firmware, and/or hardware described herein, and CyberData Corporation assumes no liability for damages or claims resulting from any use of this manual or such products, software, firmware, and/or hardware. CyberData Corporation reserves the right to make changes, without notice, to this manual and to any such product, software, firmware, and/or hardware.

OPEN SOURCE STATEMENT: Certain software components included in CyberData products are subject to the GNU General Public License (GPL) and Lesser GNU General Public License (LGPL) "open source" or "free software" licenses. Some of this Open Source Software may be owned by third parties. Open Source Software is not subject to the terms and conditions of the CyberData COPYRIGHT NOTICE or software licenses. Your right to copy, modify, and distribute any Open Source Software is determined by the terms of the GPL, LGPL, or third party, according to who licenses that software.

Software or firmware developed by CyberData that is unrelated to Open Source Software is copyrighted by CyberData, subject to the terms of CyberData licenses, and may not be copied, modified, reverse-engineered, or otherwise altered without explicit written permission from CyberData Corporation.

TRADEMARK NOTICE: CyberData Corporation and the CyberData Corporation logos are trademarks of CyberData Corporation. Other product names, trademarks, and service marks may be the trademarks or registered trademarks of their respective owners.

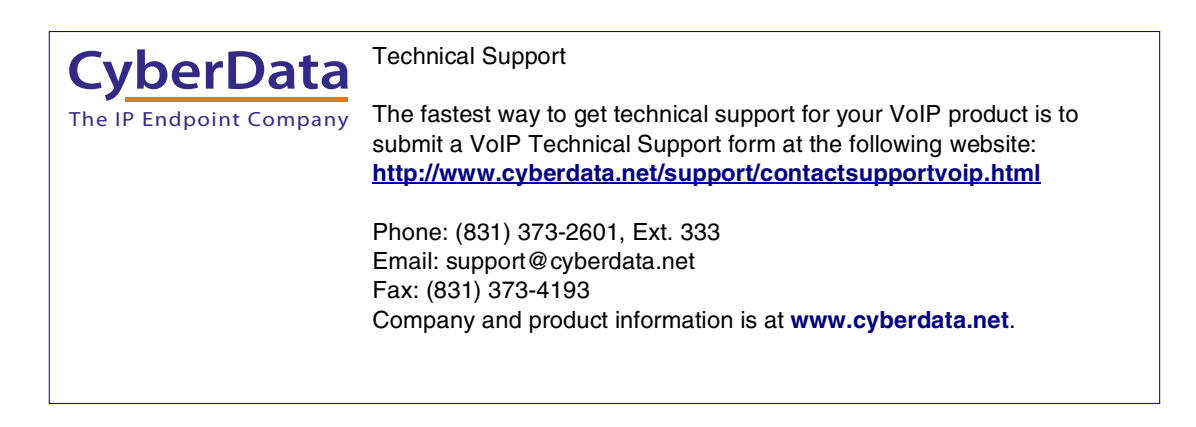

### Revision Information

Revision 930442B, which was released on April 9, 2012, and has the following changes.

- Updates [Figure 1, "The Avaya Notification Solution \(ANS\) Network Connectivity \(Voice and](#page-4-0)  [Data\)".](#page-4-0)
- Updates [Figure 2, "Manager User Profile"](#page-5-0).
- Updates [Figure 3, "All Notification Scenarios—Details".](#page-6-0)
- Updates [Figure 4, "All Notification Scenarios—Messages".](#page-7-0)
- Updates [Figure 5, "All Notification Scenarios—Add New Messages".](#page-8-0)
- Updates [Figure 6, "All Notification Scenarios—Recipients"](#page-9-0).
- Updates [Figure 7, "Notification History"](#page-10-0).
- Updates [Figure 8, "Ceiling Speaker—SIP Configuration".](#page-11-0)
- Updates [Figure 9, "Ceiling Speaker—SIP Configuration".](#page-12-0)
- Updates [Figure 10, "Ceiling Speaker—Multicast Configuration".](#page-13-0)
- Adds [Figure 11, "V3 Paging Server—SIP Configuration"](#page-14-0).
- Adds [Figure 12, "V3 Paging Server—SIP Configuration".](#page-15-0)
- Adds [Figure 13, "V3 Paging Server—Multicast Configuration"](#page-16-0).
- Adds [Figure 14, "Avaya SES Screenshot"](#page-17-0).
- Adds [Figure 15, "Avaya SES Screenshot"](#page-18-0).
- Adds [Figure 16, "Avaya SES Screenshot"](#page-19-0).
- Adds [Figure 17, "Avaya CS1000 Screenshot"](#page-20-0).
- Adds [Figure 18, "Avaya CS1000 Screenshot"](#page-21-0).

# **Contents**

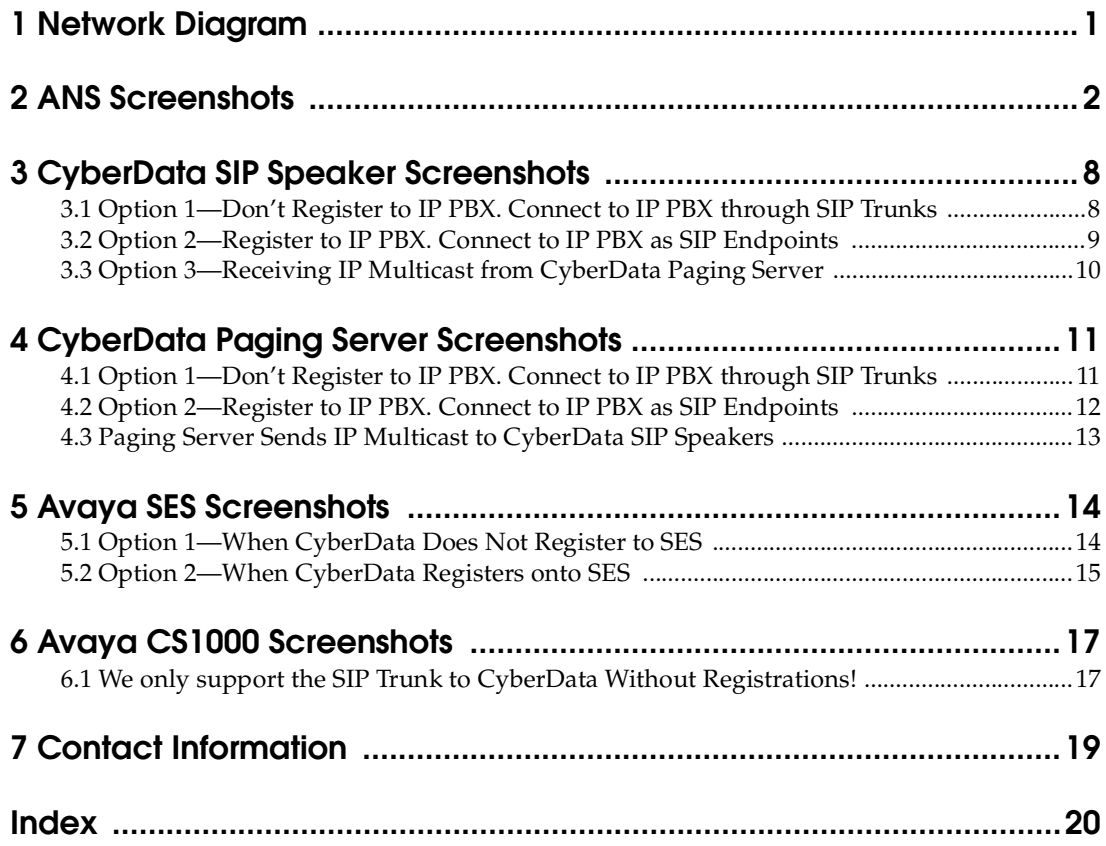

1

## <span id="page-4-1"></span>1.0 Network Diagram

<span id="page-4-0"></span>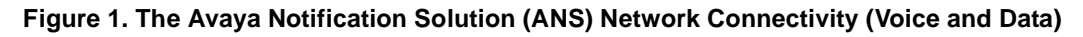

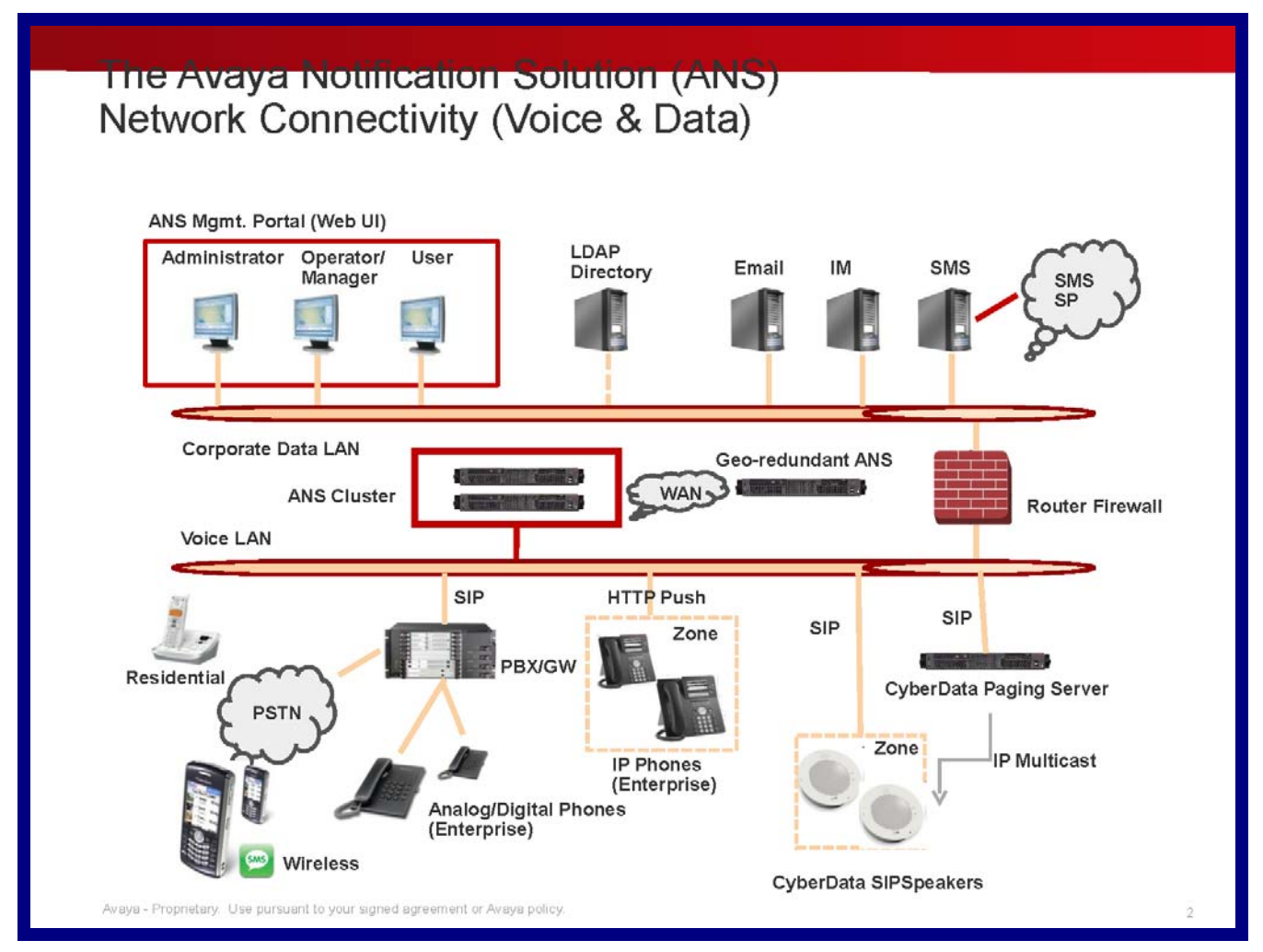

# <span id="page-5-1"></span>2.0 ANS Screenshots

#### <span id="page-5-0"></span>**Figure 2. Manager User Profile**

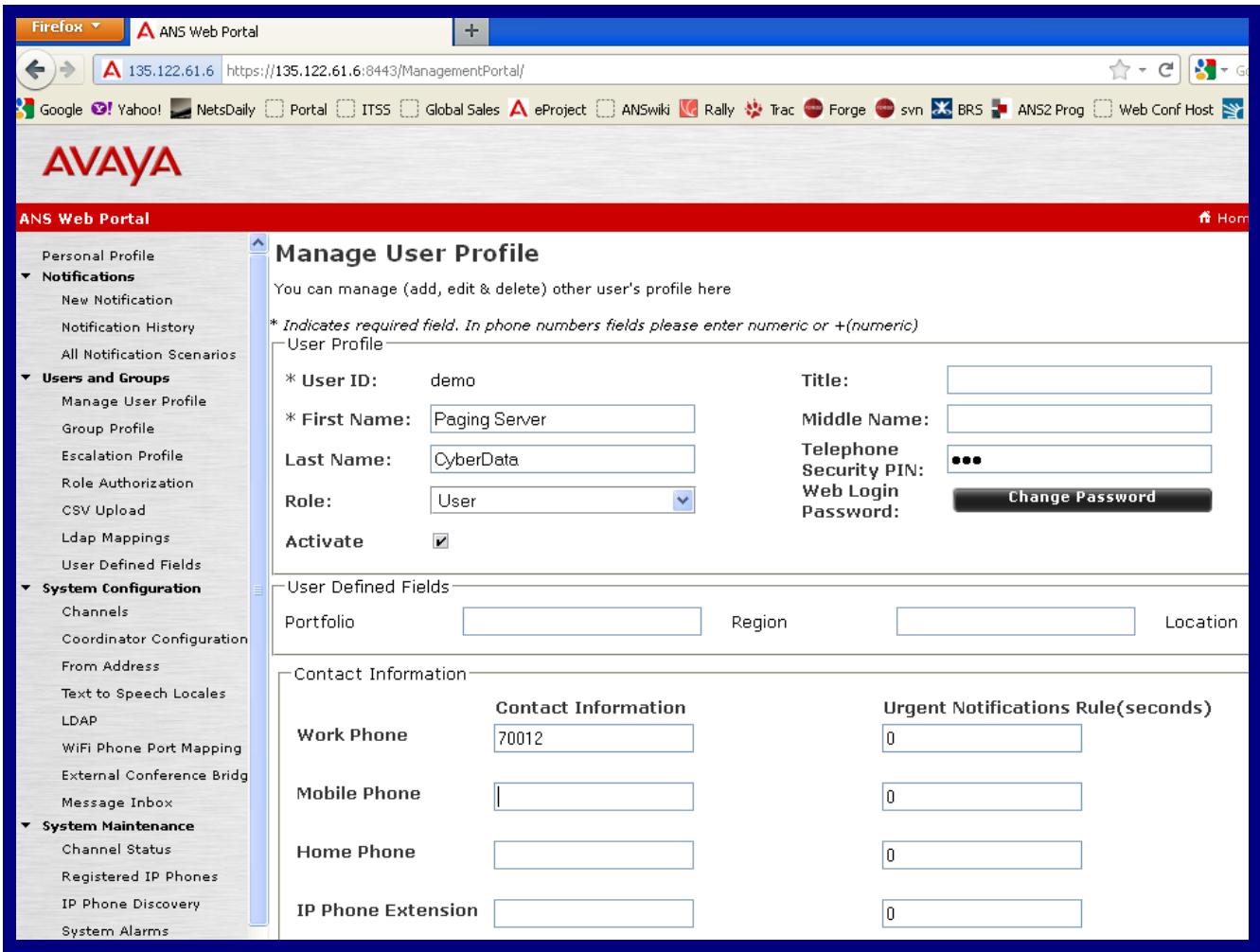

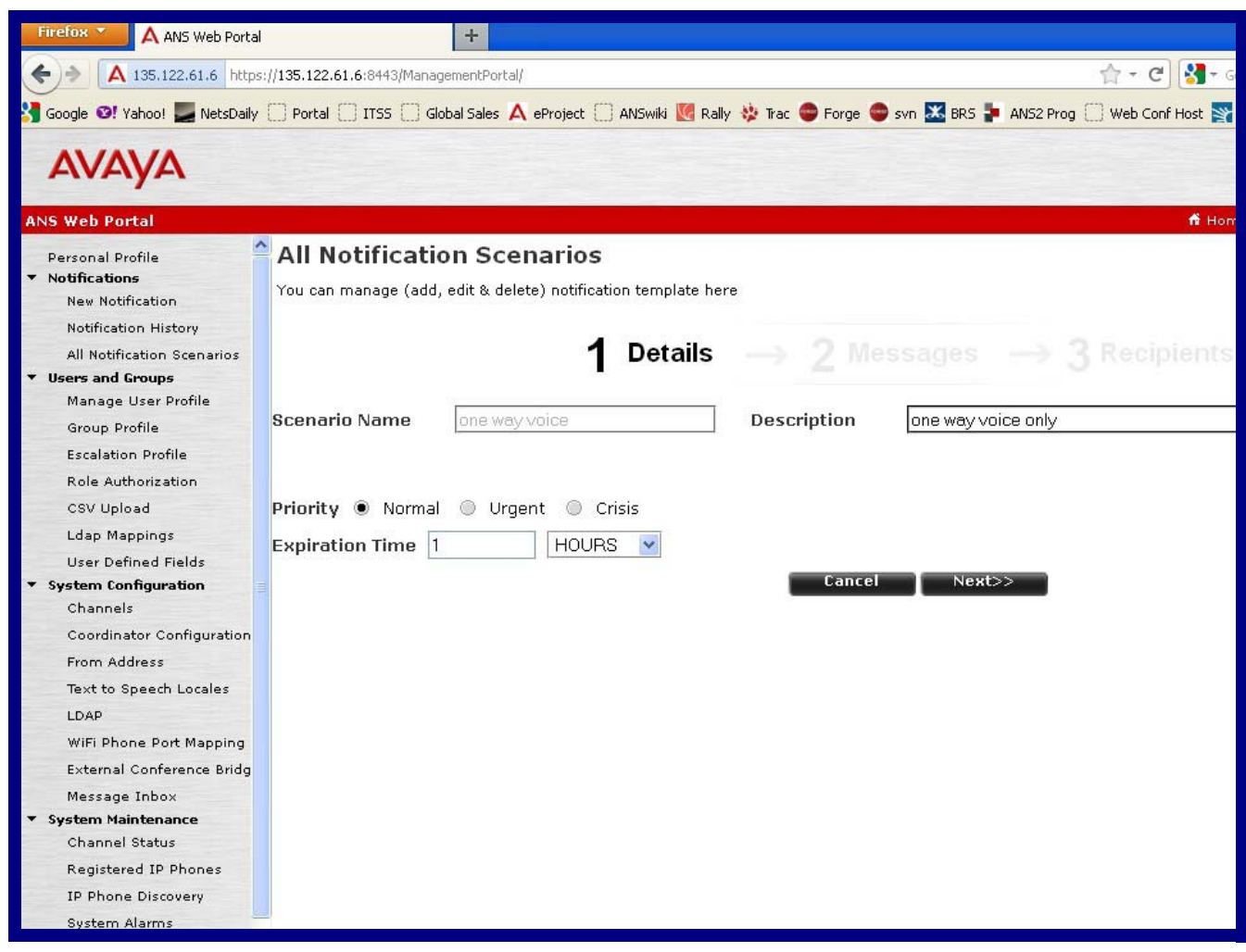

#### <span id="page-6-0"></span>**Figure 3. All Notification Scenarios—Details**

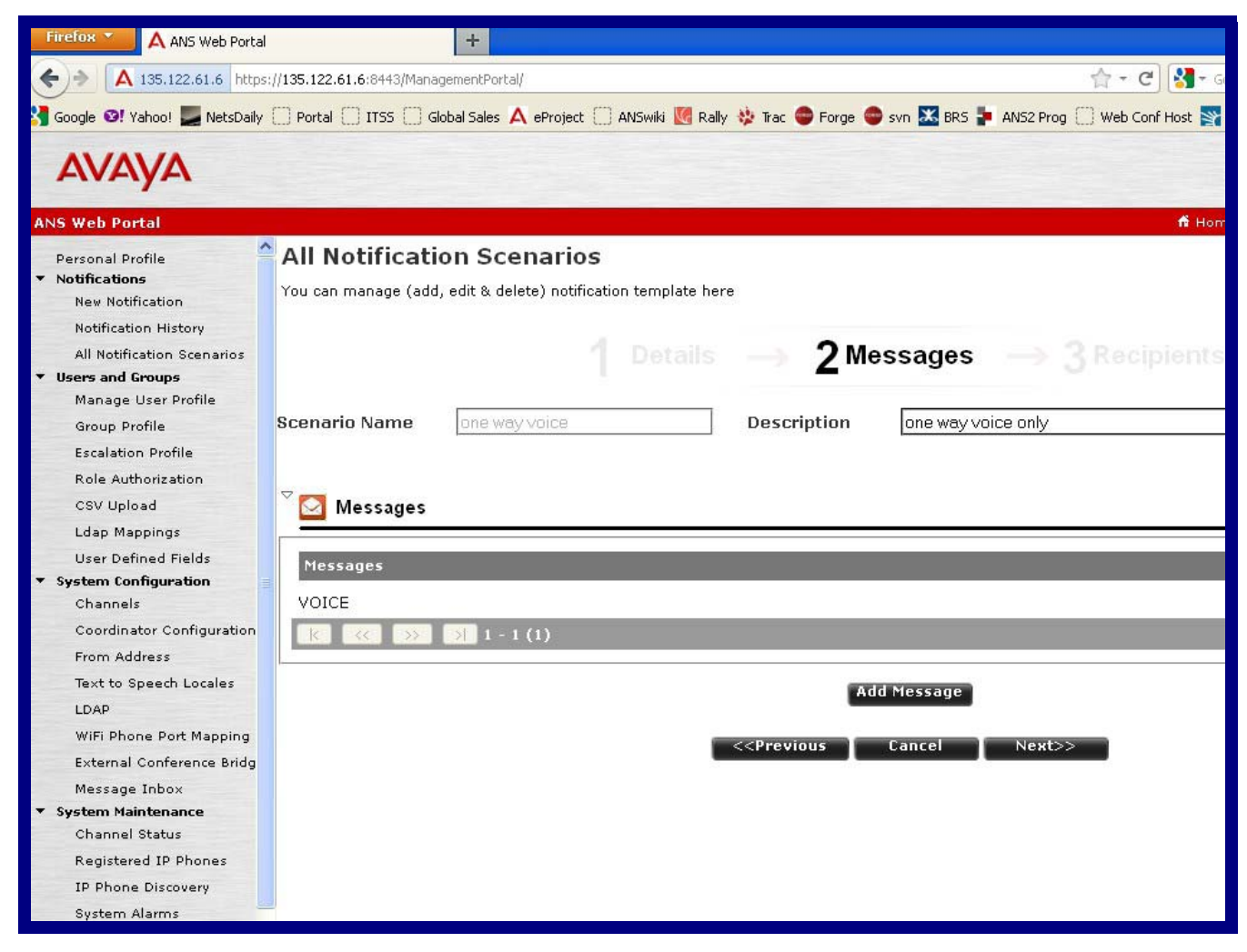

#### <span id="page-7-0"></span>**Figure 4. All Notification Scenarios—Messages**

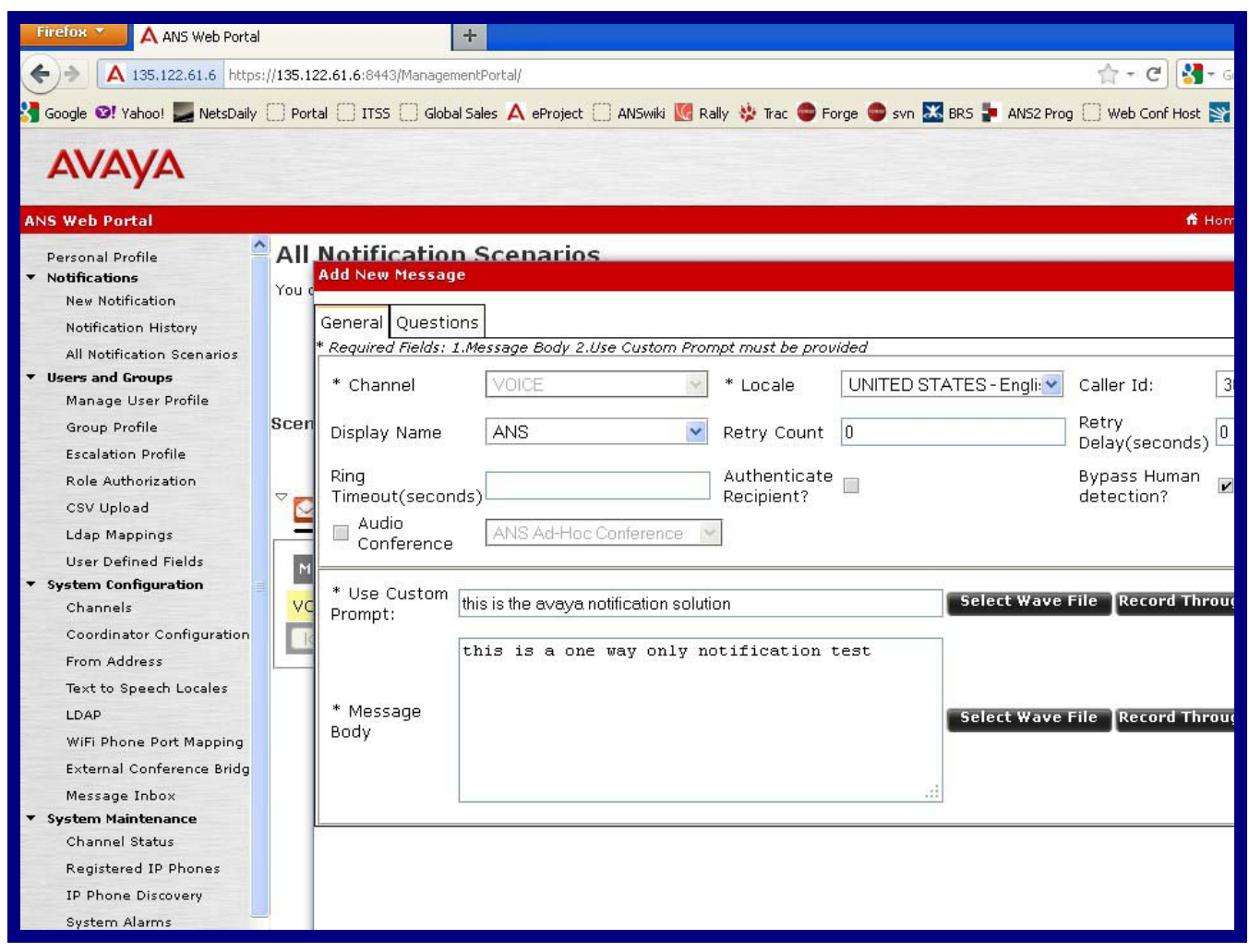

<span id="page-8-0"></span>**Figure 5. All Notification Scenarios—Add New Messages**

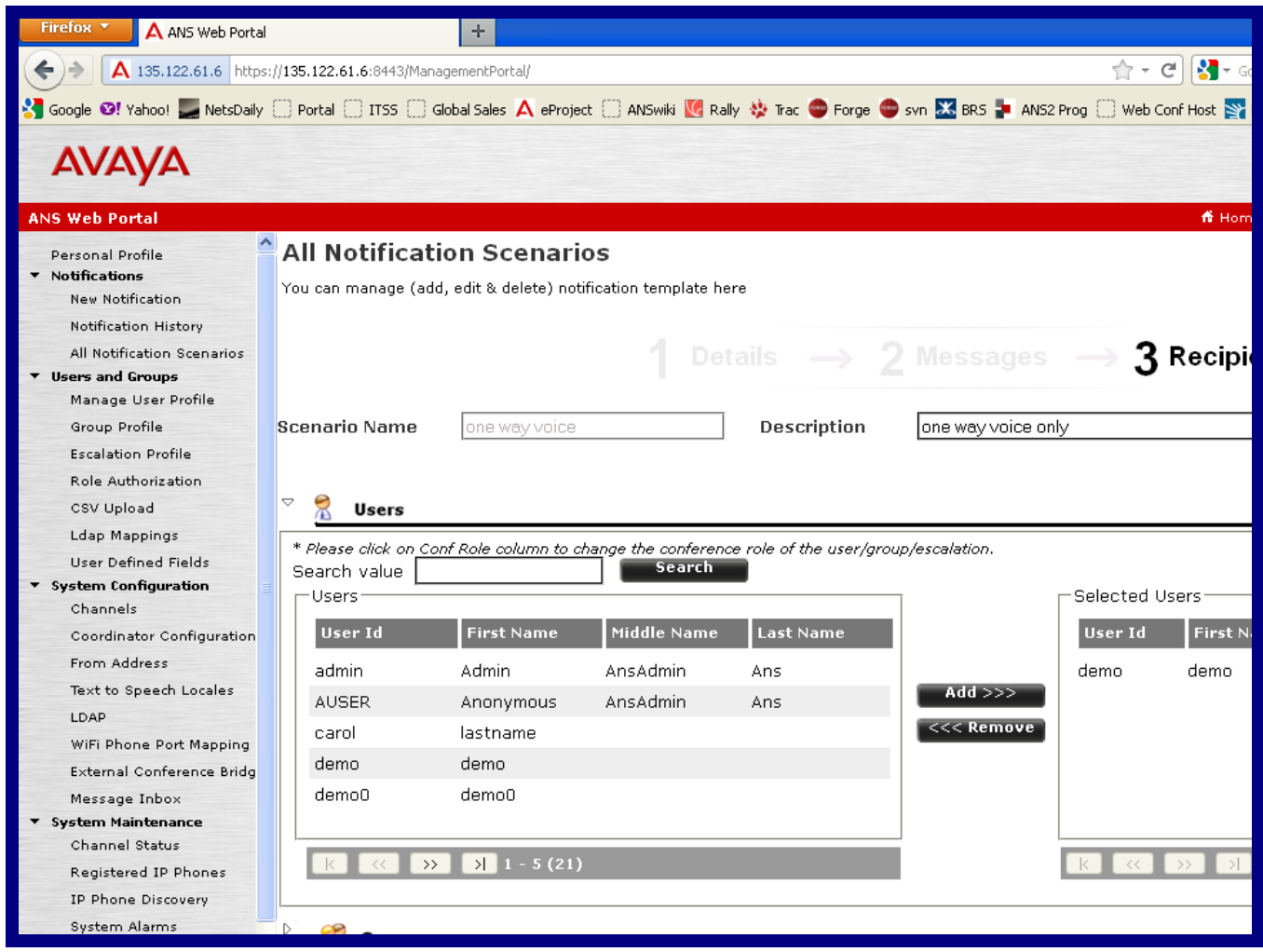

#### <span id="page-9-0"></span>**Figure 6. All Notification Scenarios—Recipients**

#### <span id="page-10-0"></span>**Figure 7. Notification History**

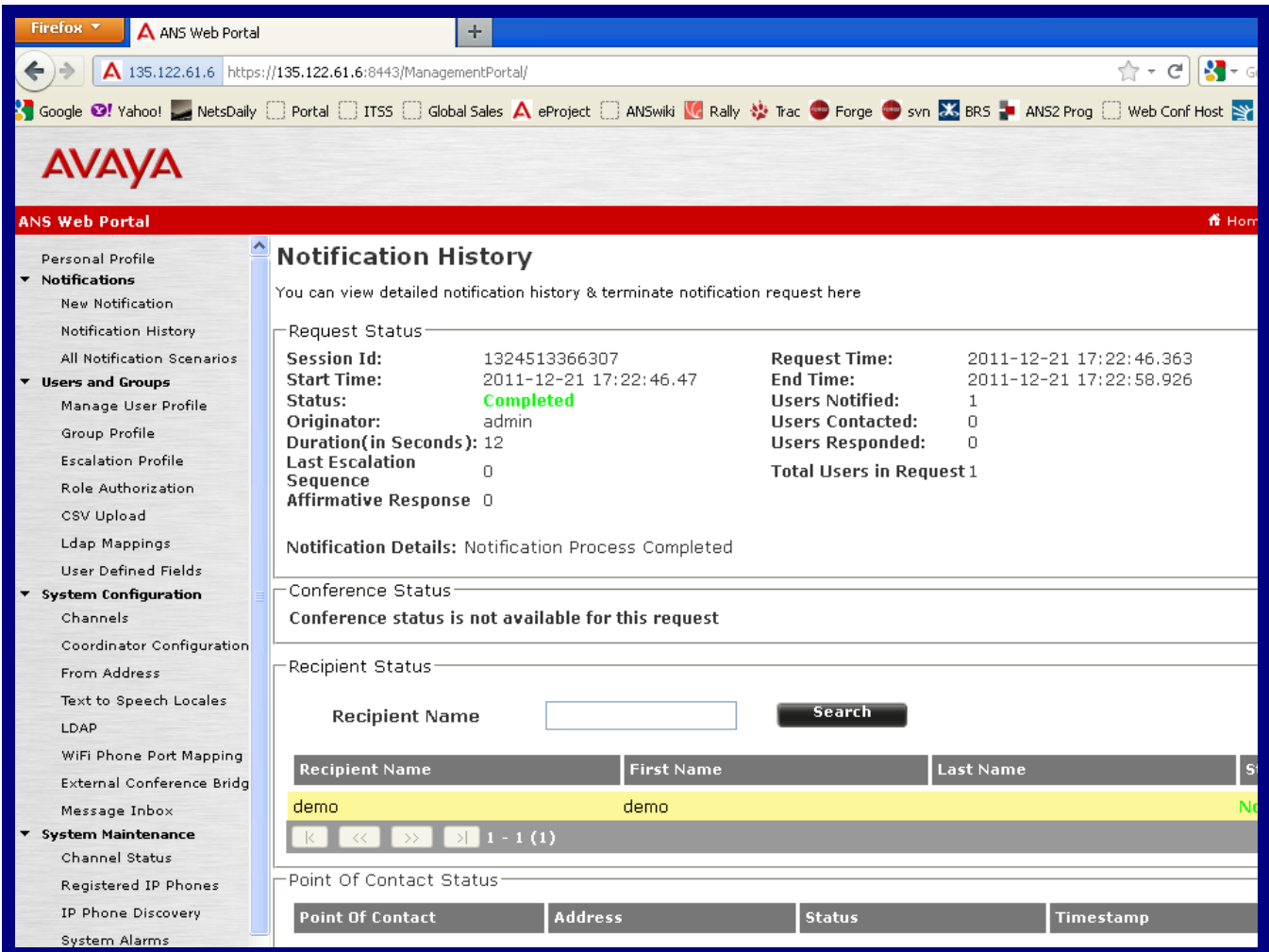

8

# <span id="page-11-1"></span>3.0 CyberData SIP Speaker Screenshots

### <span id="page-11-2"></span>3.1 Option 1—Don't Register to IP PBX. Connect to IP PBX through SIP Trunks

<span id="page-11-0"></span>**Figure 8. Ceiling Speaker—SIP Configuration**

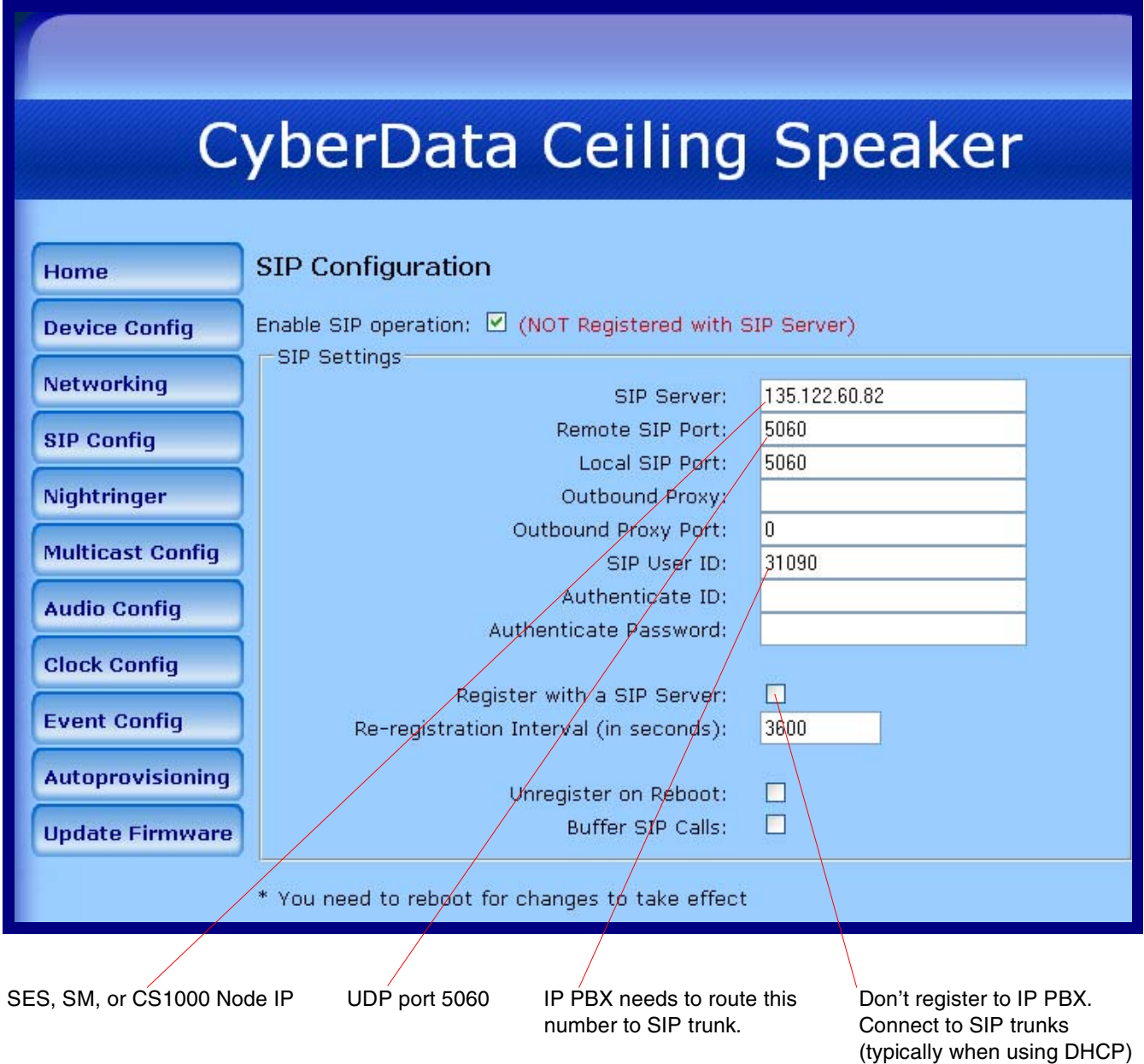

9

### <span id="page-12-1"></span>3.2 Option 2—Register to IP PBX. Connect to IP PBX as SIP Endpoints

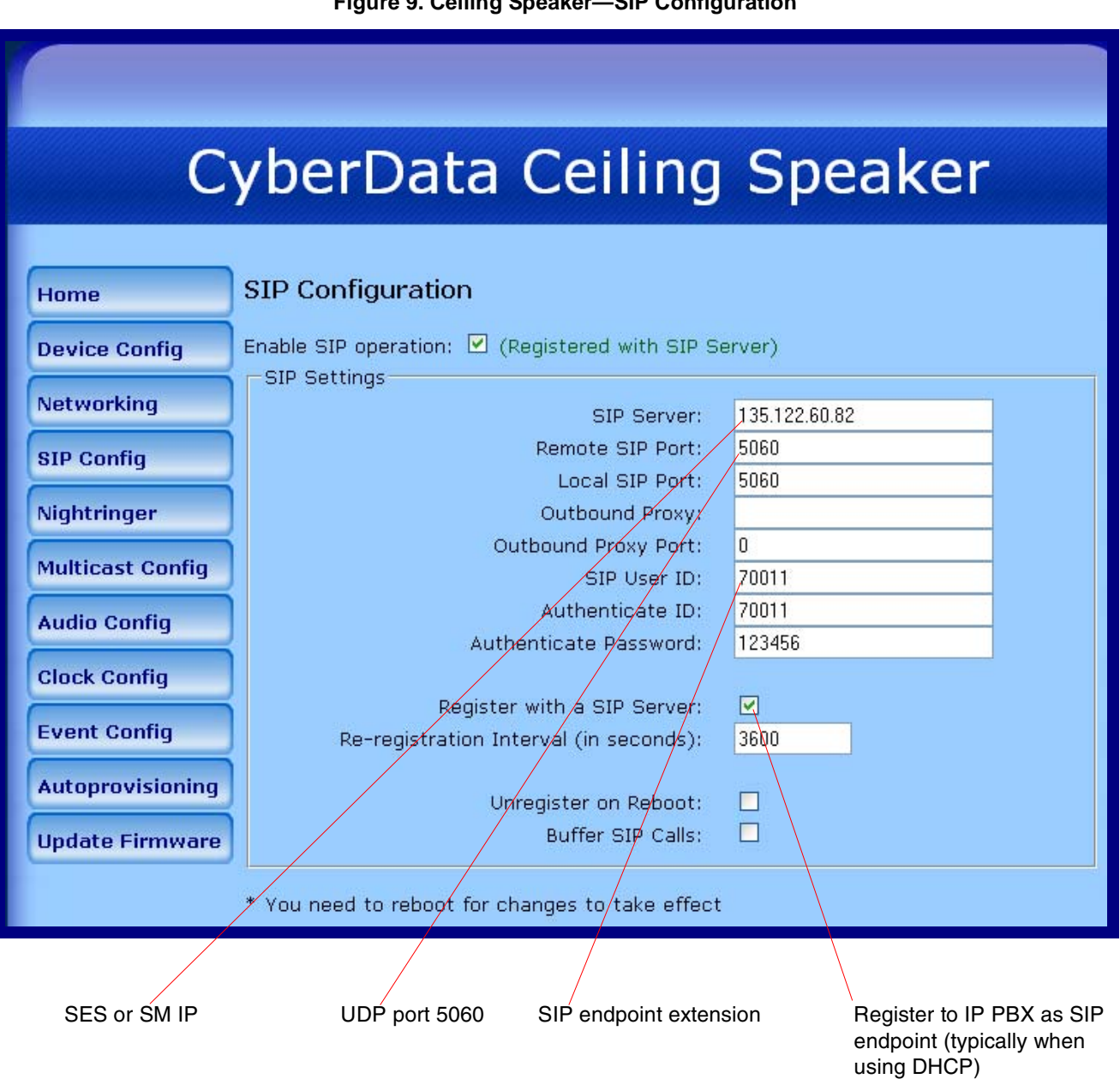

<span id="page-12-0"></span>**Figure 9. Ceiling Speaker—SIP Configuration**

### <span id="page-13-1"></span>3.3 Option 3—Receiving IP Multicast from CyberData Paging Server

<span id="page-13-0"></span>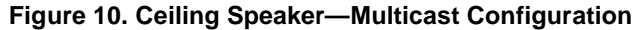

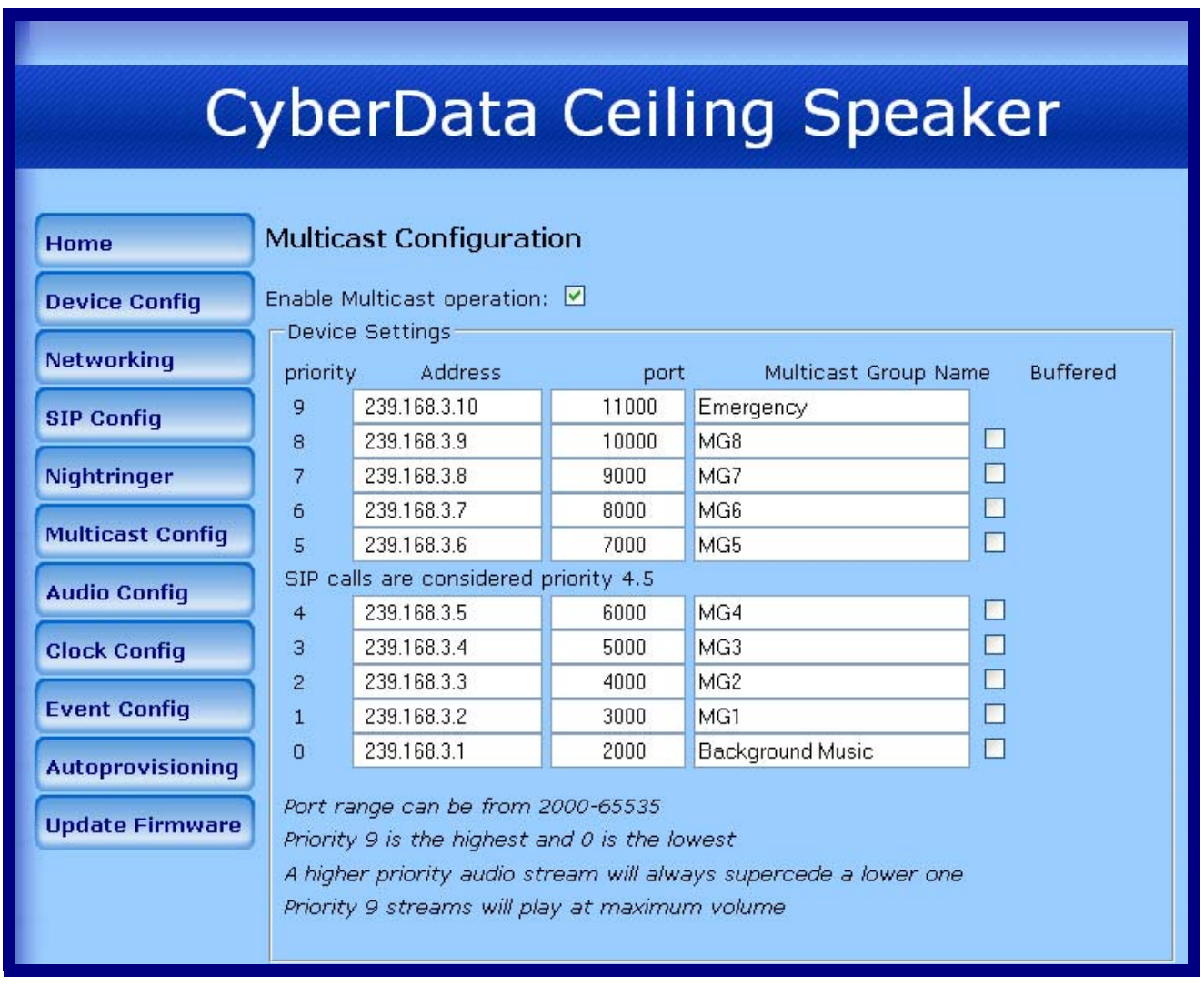

# <span id="page-14-1"></span>4.0 CyberData Paging Server Screenshots

### <span id="page-14-2"></span>4.1 Option 1—Don't Register to IP PBX. Connect to IP PBX through SIP Trunks

<span id="page-14-0"></span>**Figure 11. V3 Paging Server—SIP Configuration**

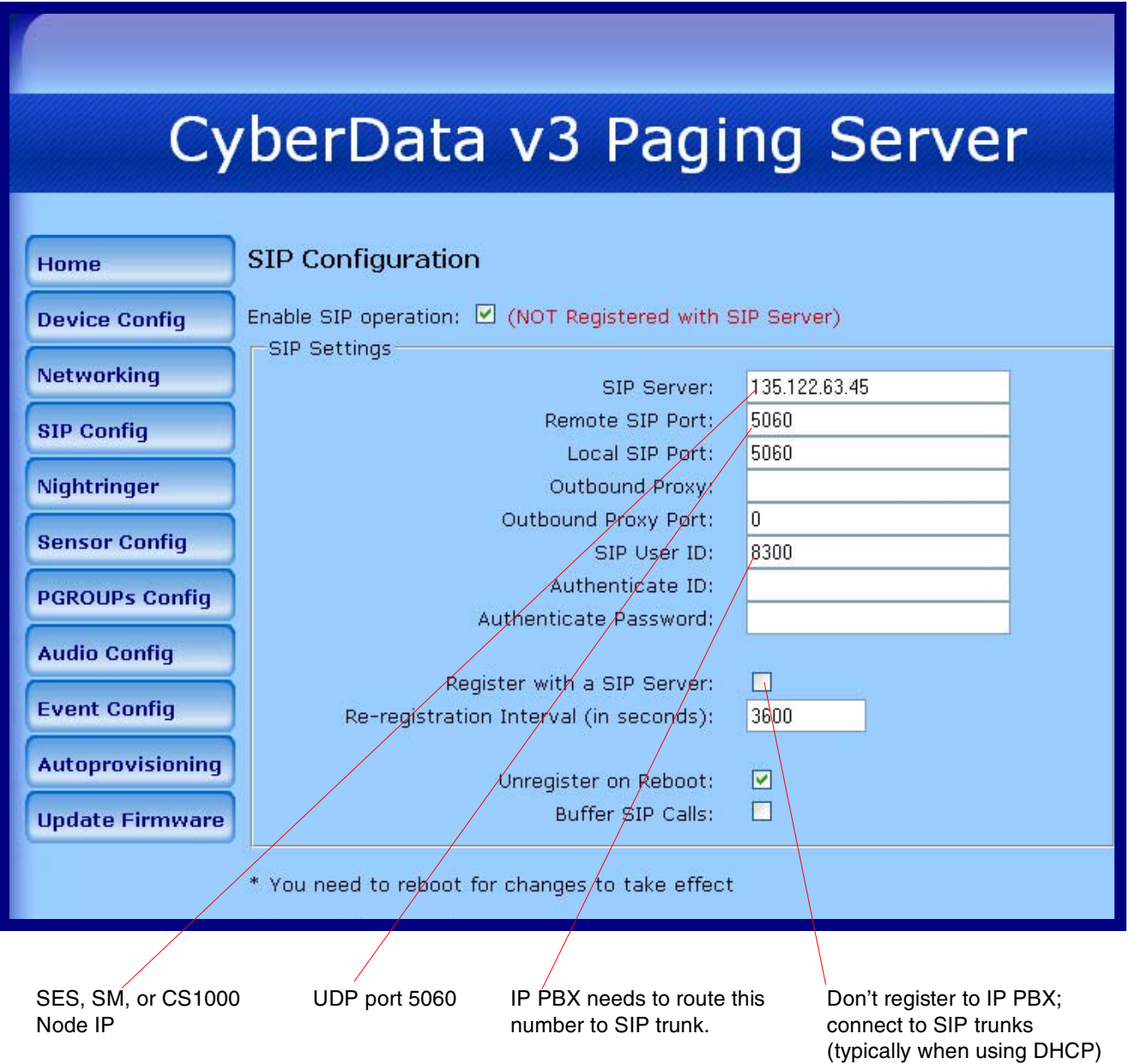

### <span id="page-15-1"></span>4.2 Option 2—Register to IP PBX. Connect to IP PBX as SIP Endpoints

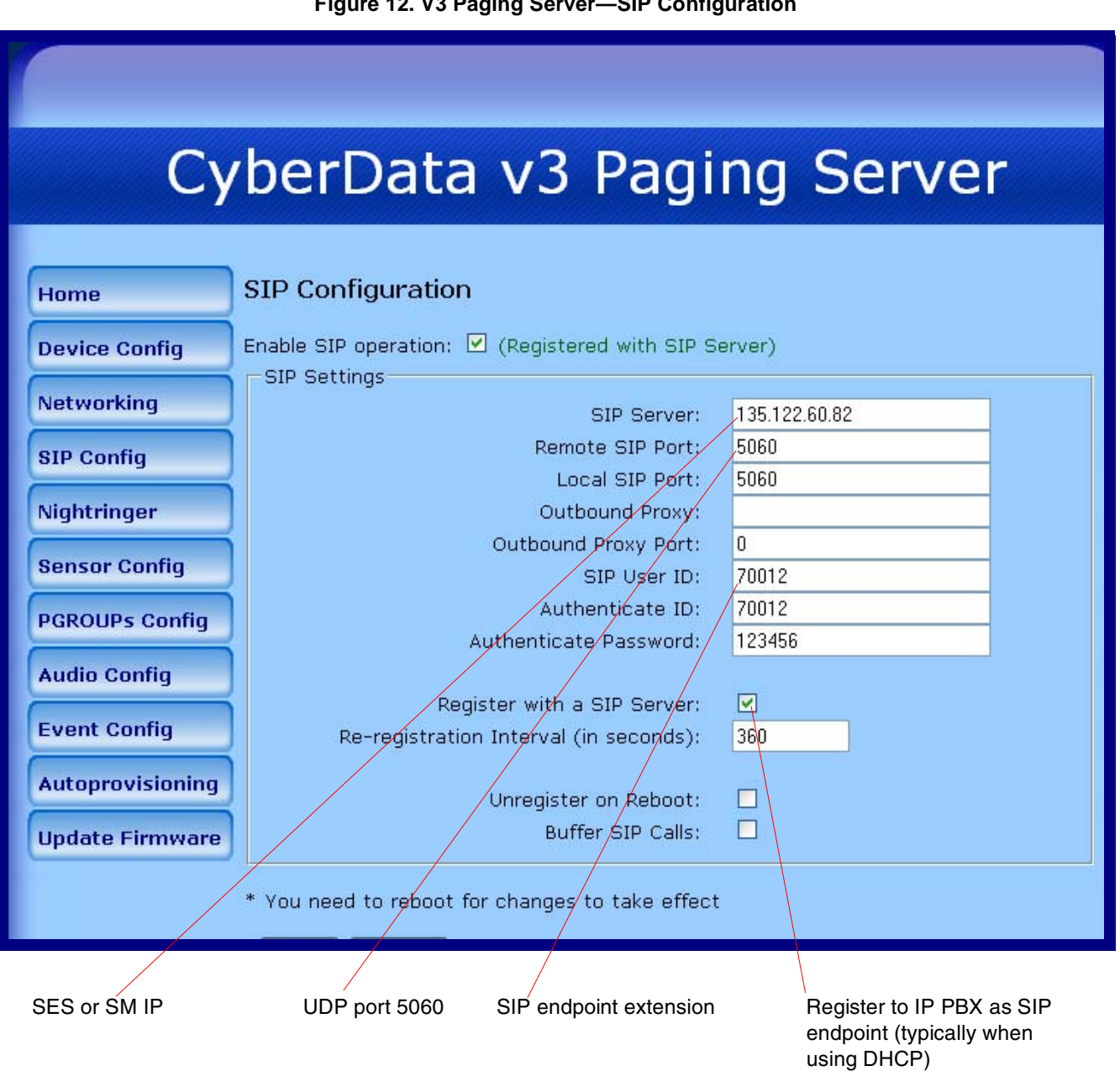

#### <span id="page-15-0"></span>**Figure 12. V3 Paging Server—SIP Configuration**

### <span id="page-16-1"></span>4.3 Paging Server Sends IP Multicast to CyberData SIP Speakers

<span id="page-16-0"></span>**Figure 13. V3 Paging Server—Multicast Configuration**

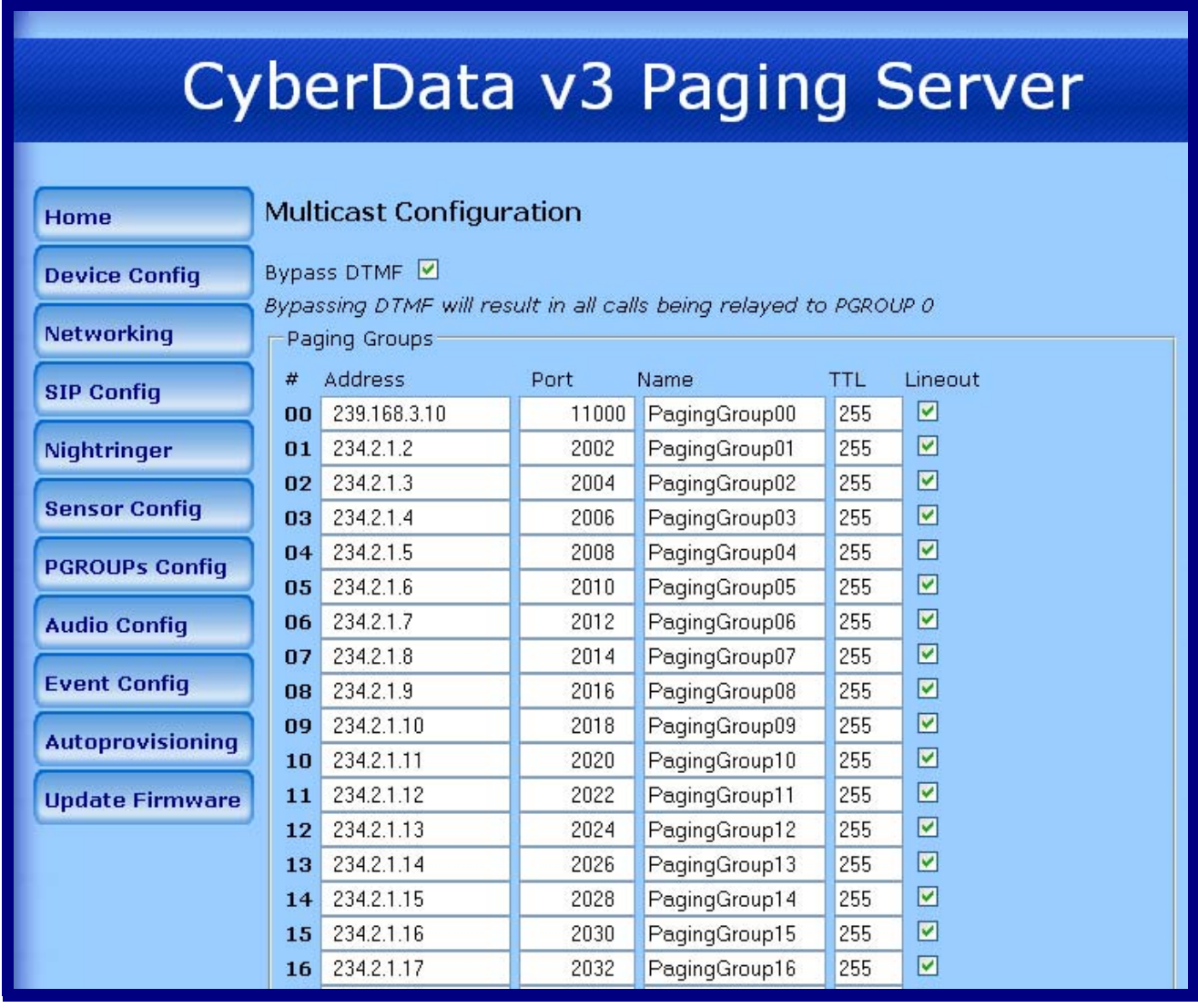

# <span id="page-17-1"></span>5.0 Avaya SES Screenshots

#### <span id="page-17-2"></span>5.1 Option 1—When CyberData Does Not Register to SES

**Note** Only required for CM. Not required for CS1000.

<span id="page-17-0"></span>**Figure 14. Avaya SES Screenshot**

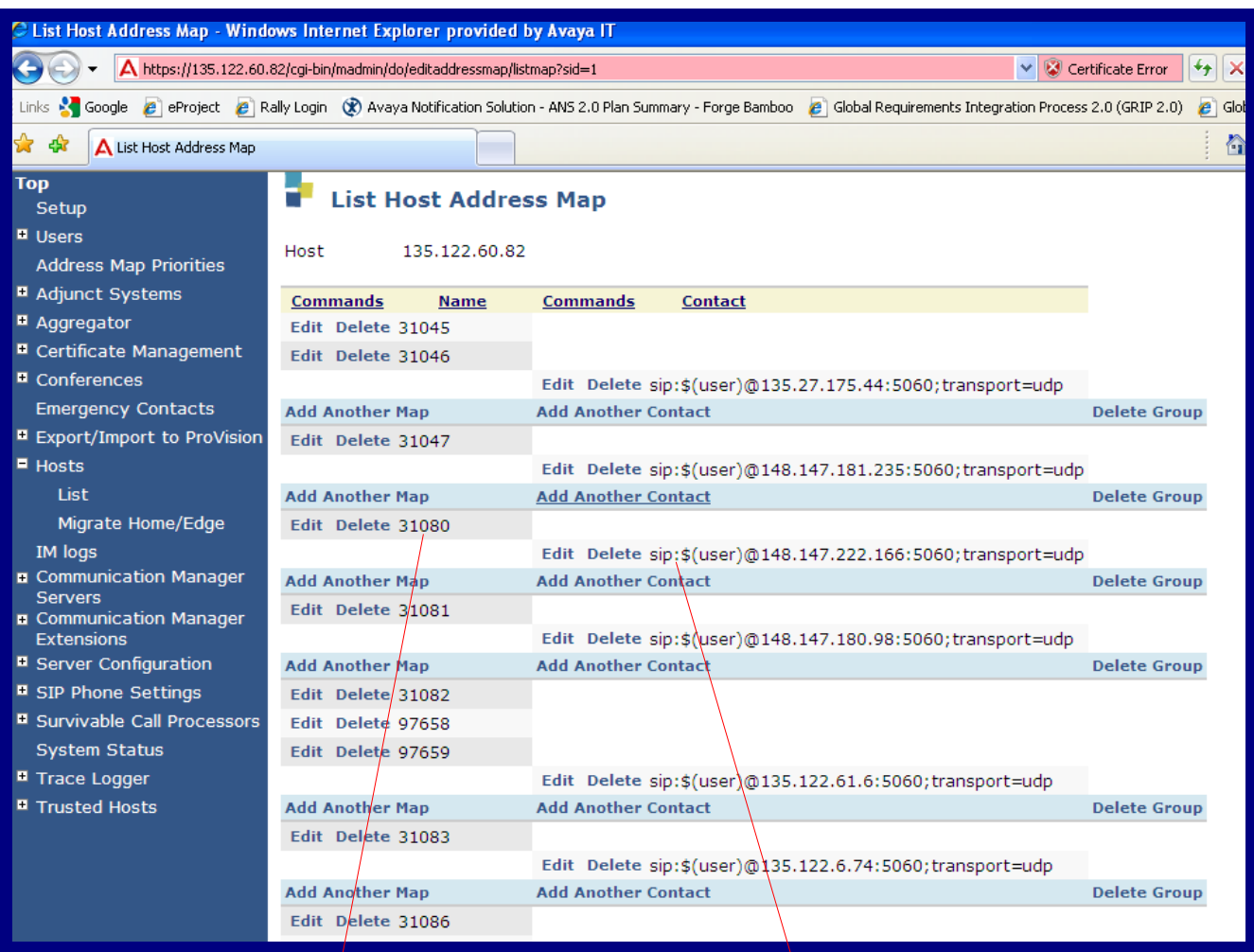

Route this number to CyberData CyberData CyberData IP address

Port number and transport=udp

### <span id="page-18-1"></span>5.2 Option 2—When CyberData Registers onto SES

**Note** Only required for CM. Not required for CS1000.

#### <span id="page-18-0"></span>**Figure 15. Avaya SES Screenshot**

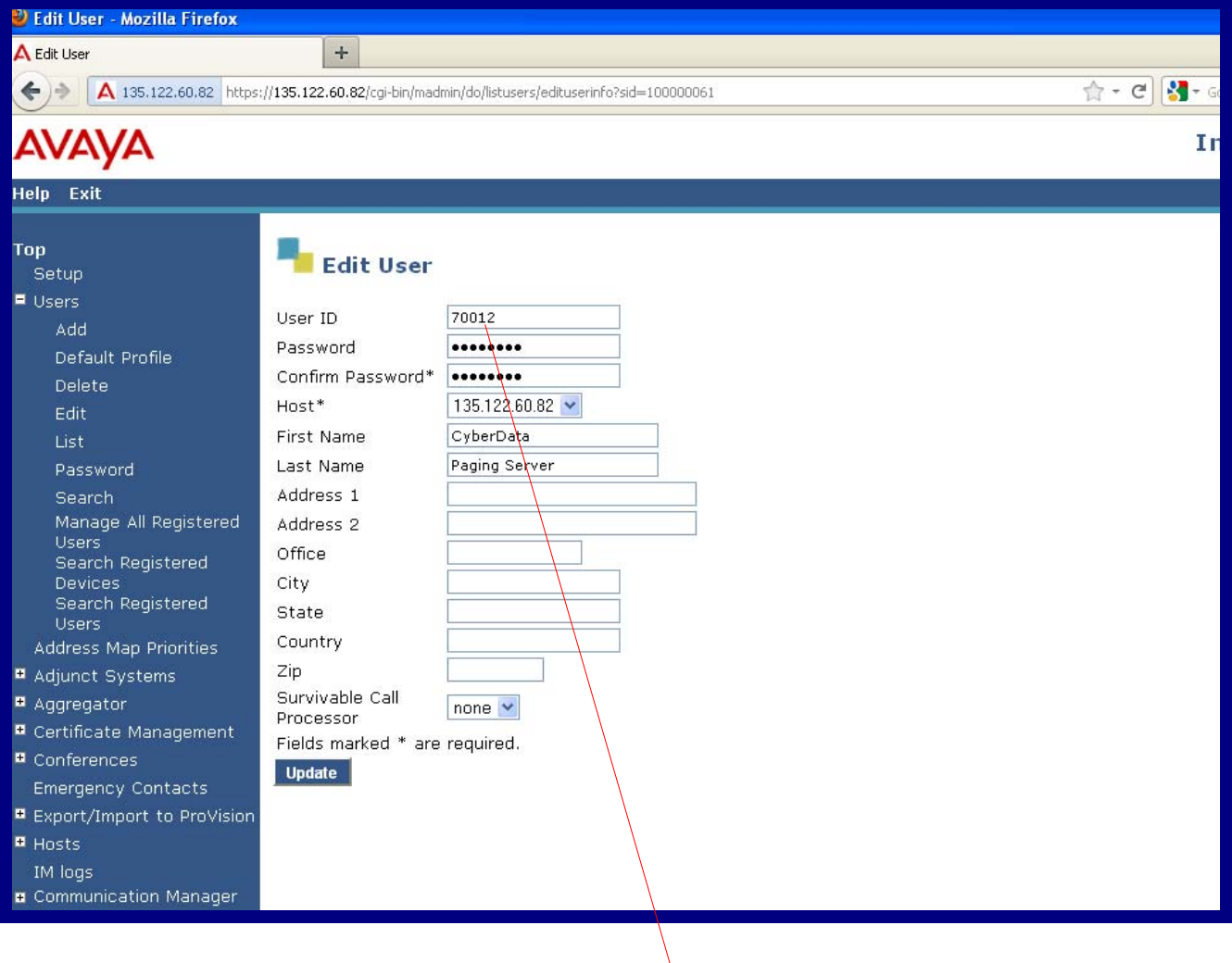

CyberData uses this user ID to register to SES.

#### <span id="page-19-0"></span>**Figure 16. Avaya SES Screenshot**

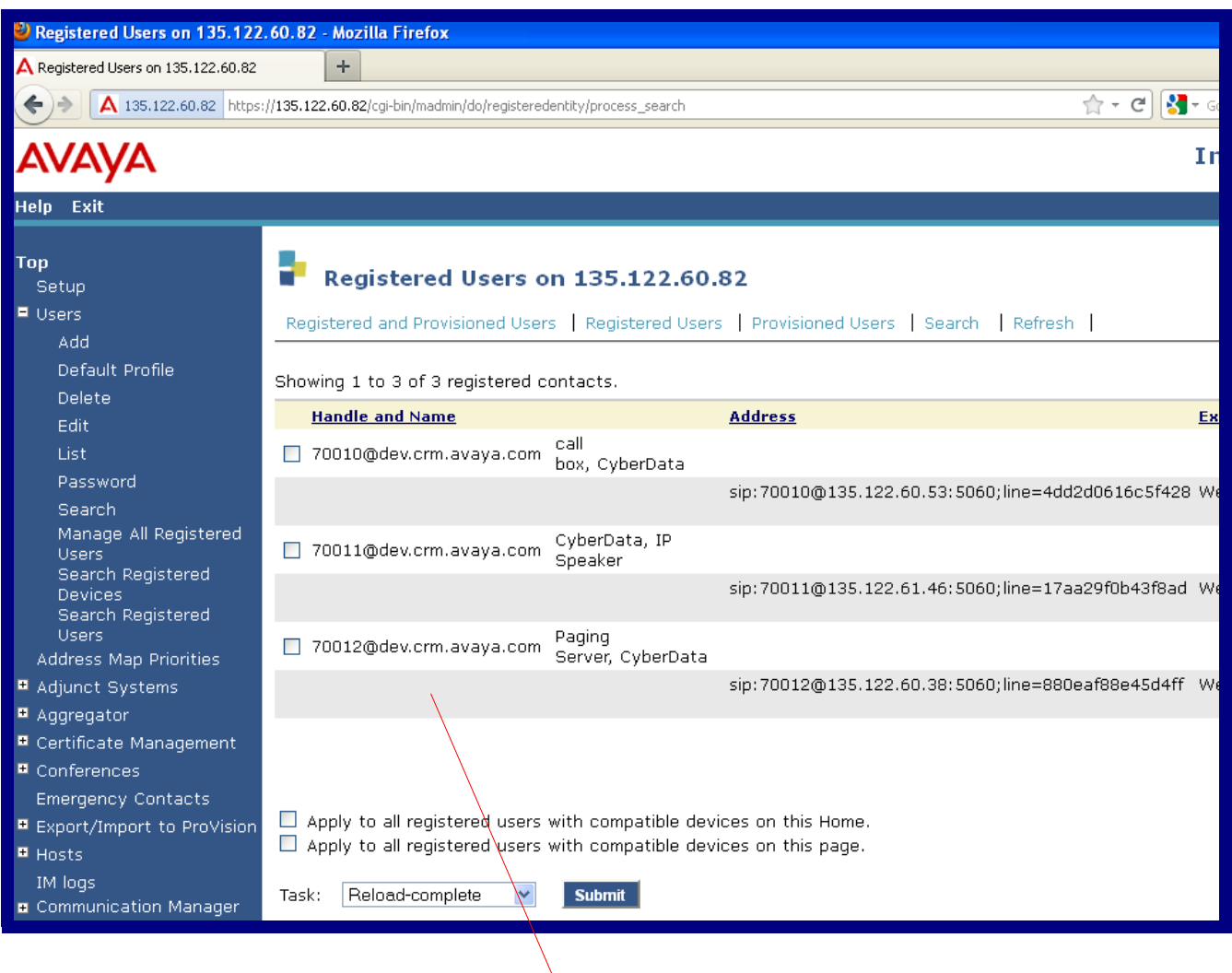

CyberData is registered to SES.

# <span id="page-20-1"></span>6.0 Avaya CS1000 Screenshots

### <span id="page-20-2"></span>6.1 We only support the SIP Trunk to CyberData Without Registrations!

#### <span id="page-20-0"></span>**Figure 17. Avaya CS1000 Screenshot**

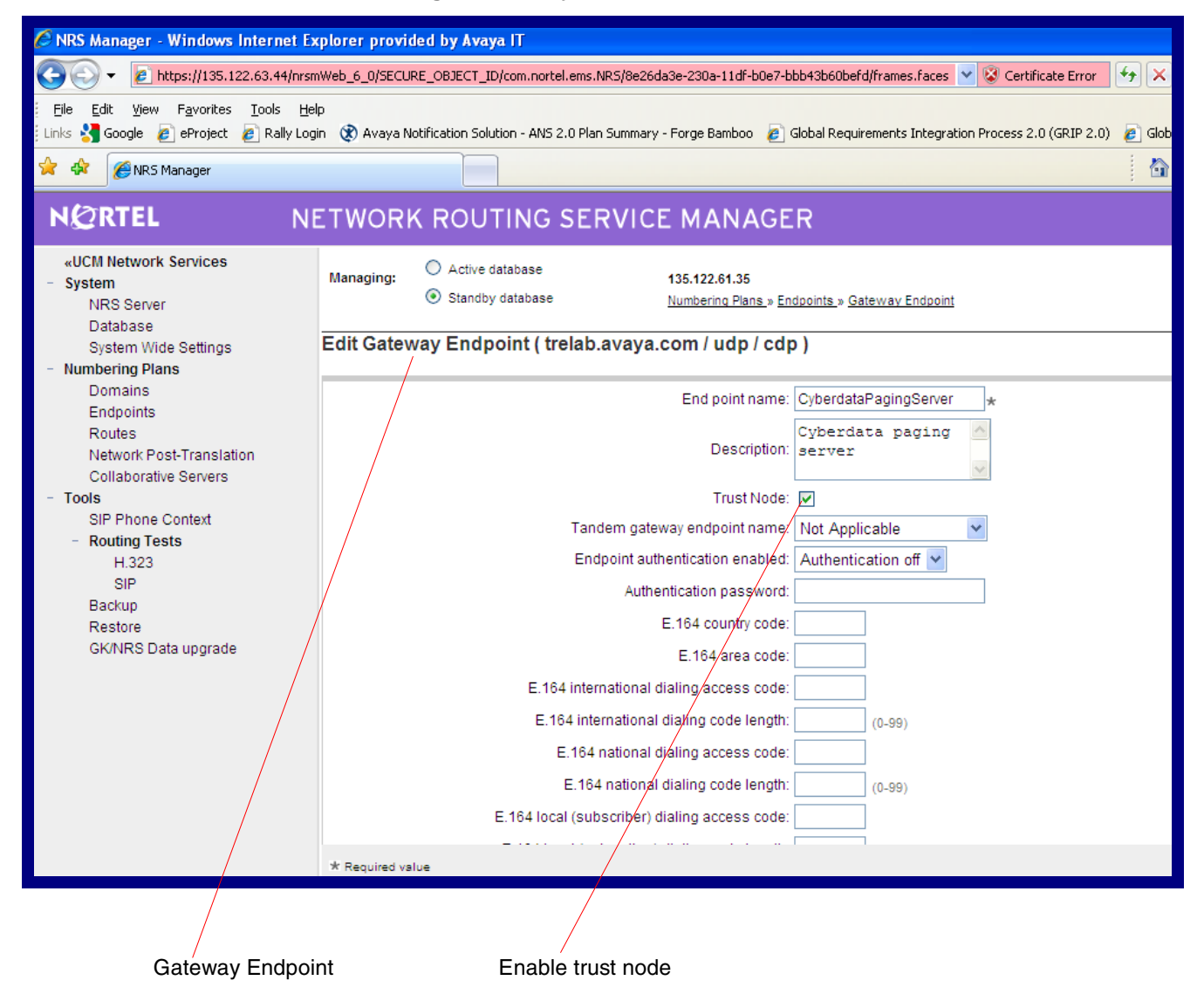

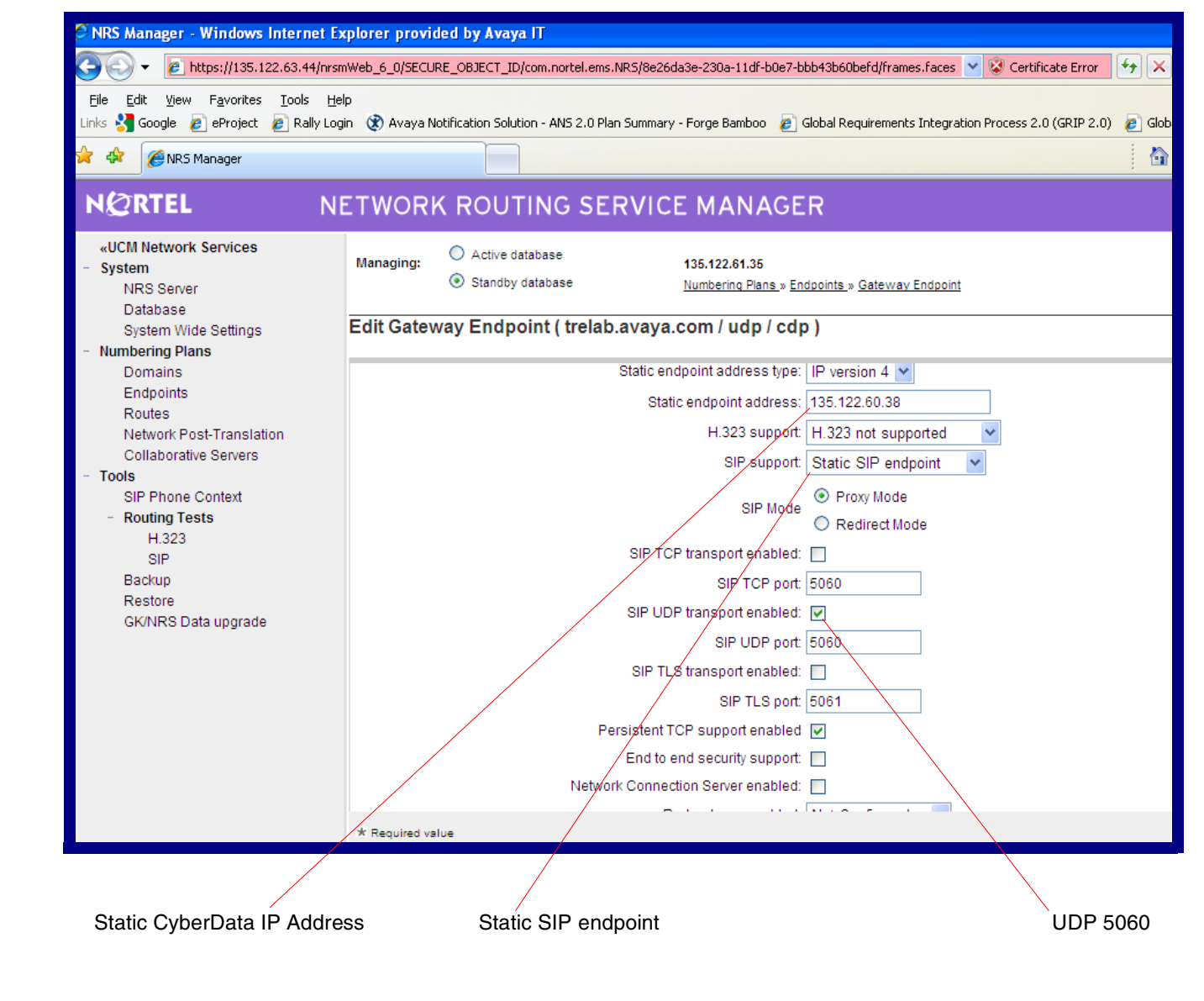

#### <span id="page-21-0"></span>**Figure 18. Avaya CS1000 Screenshot**

# <span id="page-22-2"></span><span id="page-22-0"></span>7.0 Contact Information

<span id="page-22-3"></span><span id="page-22-1"></span>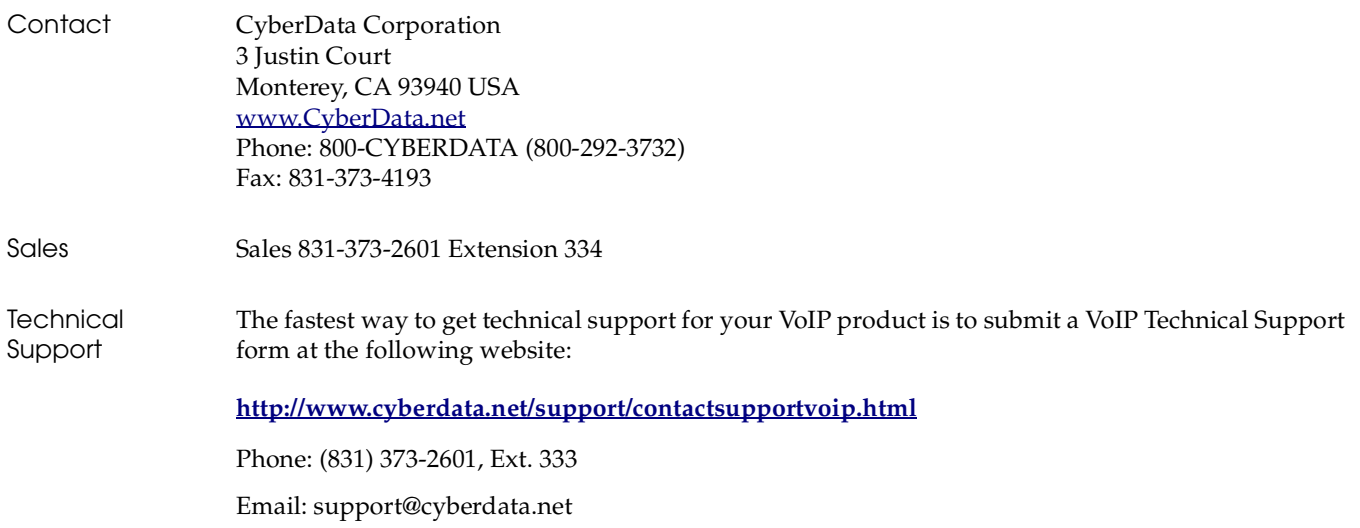

# <span id="page-23-0"></span>Index

# **C**

[contact information](#page-22-1) 19 [contact information for CyberData](#page-22-2) 19 [CyberData contact information](#page-22-1) 19

### **S**

[sales](#page-22-1) 19 [service](#page-22-1) 19

### **T**

[tech support](#page-22-1) 19 [technical support, contact information](#page-22-3) 19 20